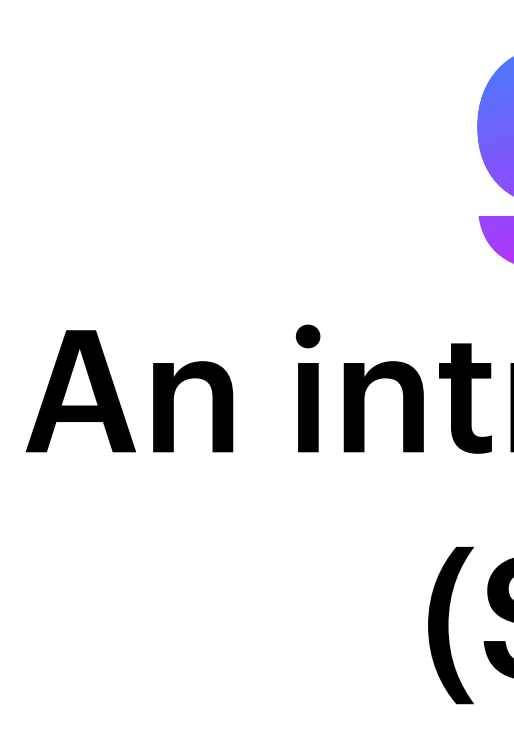

Ali Farnudi, November 2022

## **git** An introduction (Solo)

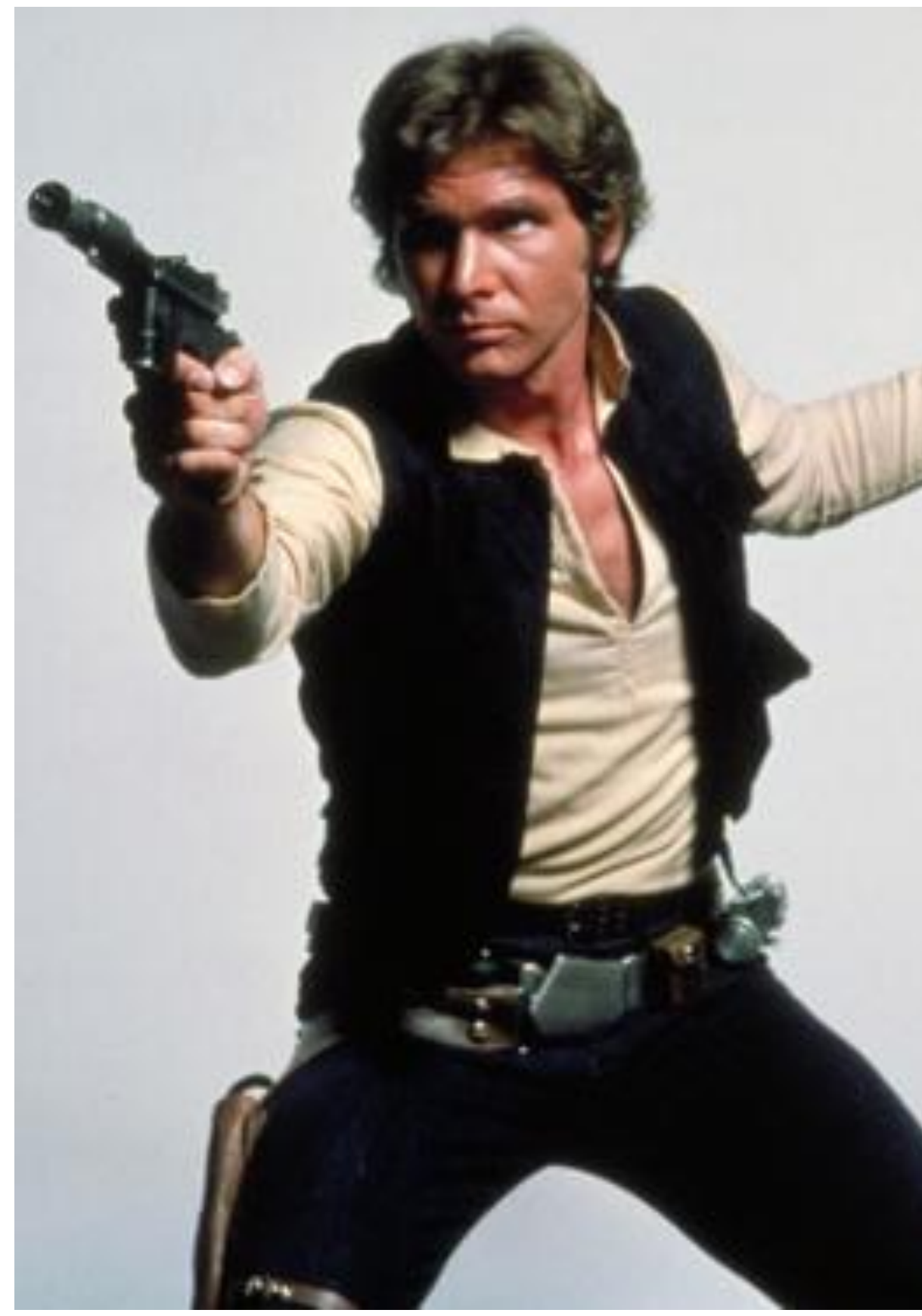

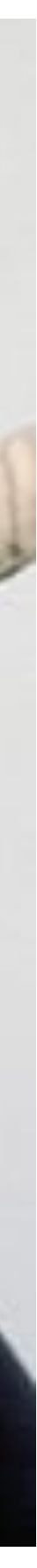

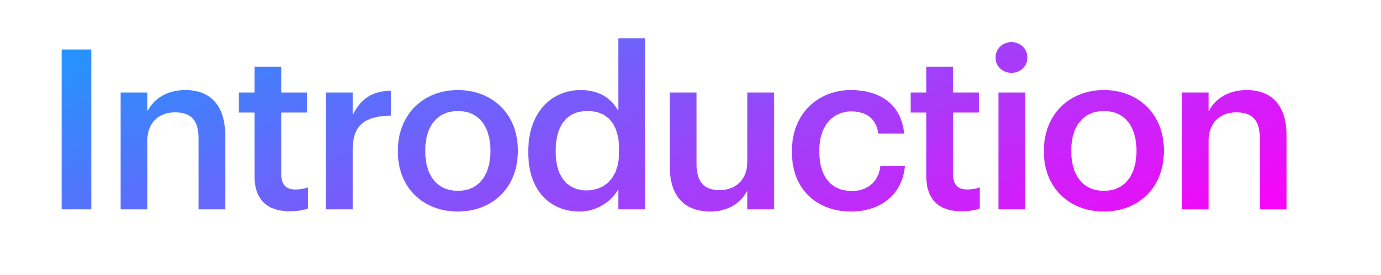

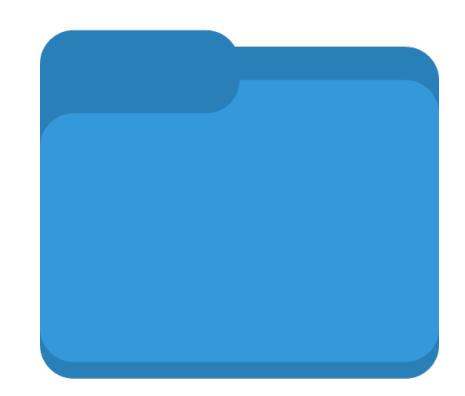

- my\_code\_1.py
- my\_code\_2.py
- my\_code\_2\_1.py
- my\_code\_2\_2.py
- my\_code\_2\_2\_new\_function.py

### **The problem**

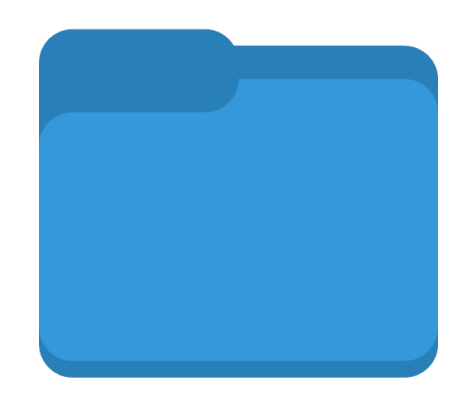

- my\_code\_1.py
- my\_code\_2.py
- my\_code\_2\_1.py
- my\_code\_2\_2.py
- my\_code\_2\_2\_new\_function.py
- my\_code\_2\_3\_rewrote.py
- my\_code\_3\_with\_Alis\_suggestion.py
- my\_code\_4.py
- my\_code\_5\_buggy.py
- my\_code\_6\_bug\_fixed.py

I want to try something in the version before the bug was introduced

### **The problem**

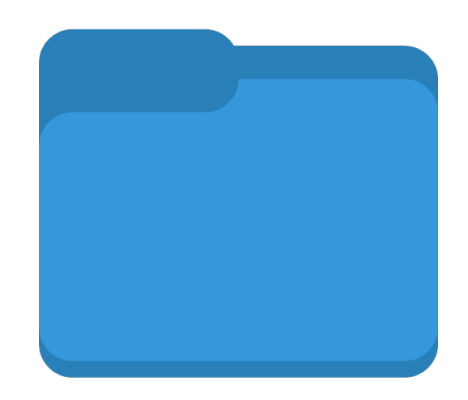

- my\_code\_1.py
- my\_code\_2.py
- my\_code\_2\_1.py
- my\_code\_2\_2.py
- my\_code\_2\_2\_new\_function.py
- my\_code\_2\_3\_rewrote.py
- my\_code\_3\_with\_Alis\_suggestion.py
- my\_code\_4.py
- my\_code\_5\_buggy.py
- my\_code\_6\_bug\_fixed.py

I want to try something in the version before the bug was introduced

## **The problem**

 $+$ 

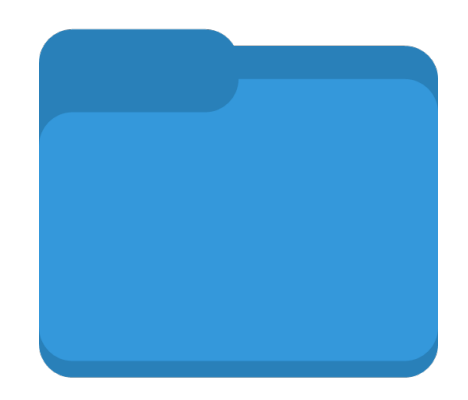

- my\_code\_1.py
- my\_code\_2.py
- my\_code\_2\_1.py
- my\_code\_2\_2.py
- my\_code\_2\_2\_new\_function.py
- my\_code\_2\_3\_rewrote.py
- my\_code\_3\_with\_Alis\_suggestion.py
- my\_code\_4.py
- my\_code\_5\_buggy.py
- my\_code\_6\_bug\_fixed.py

Bug reports + fixes **Confusion** 

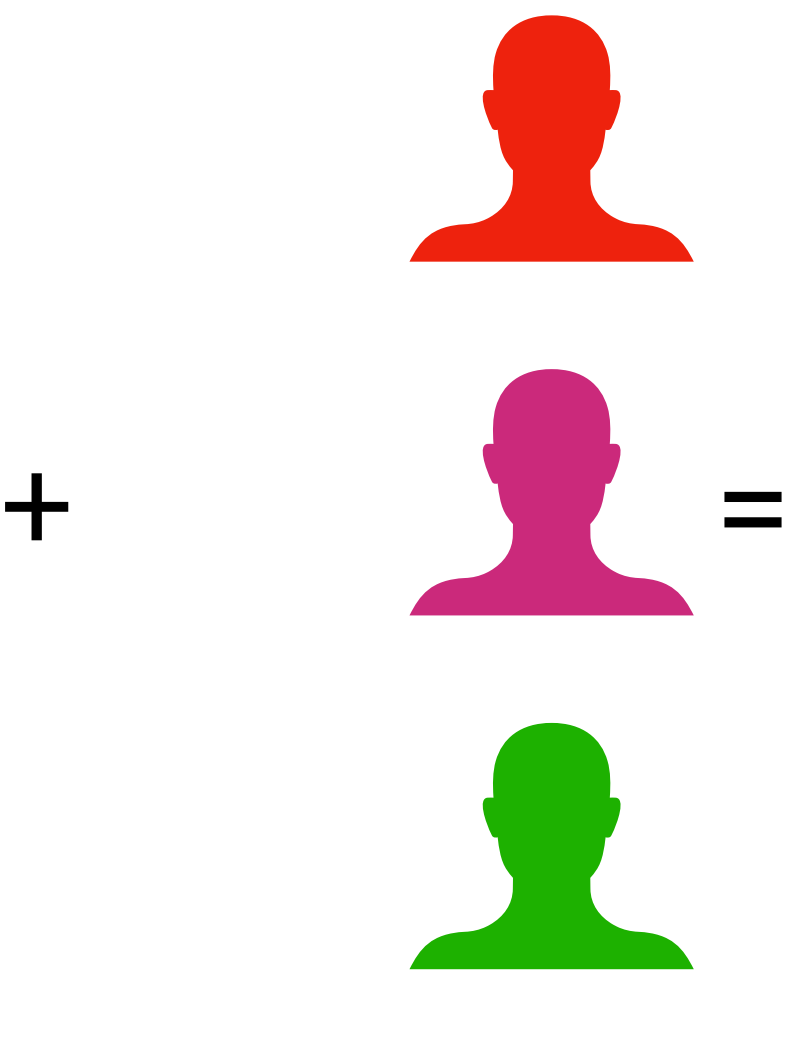

I want to try something in the version before the bug was introduced

Anger

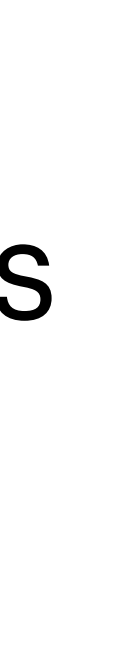

## **The problem**

### Loads of emails confusion

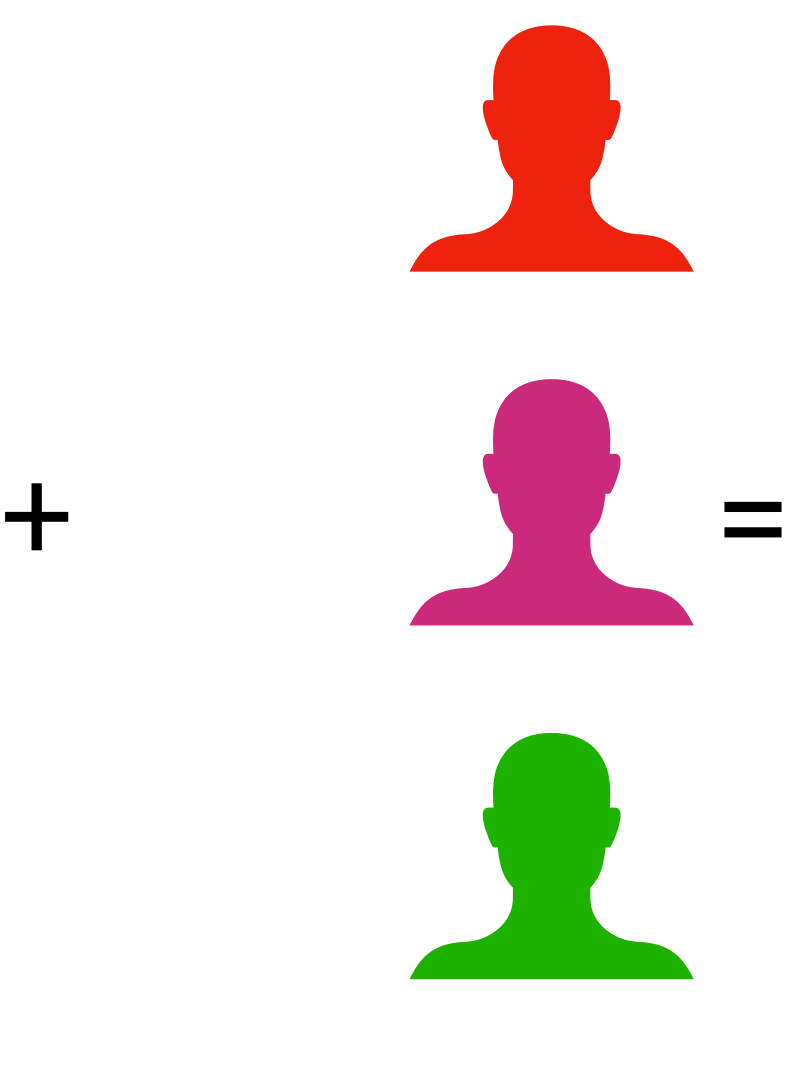

Bug reports + fixes **Confusion** 

I want to try something in the version before the bug was introduced

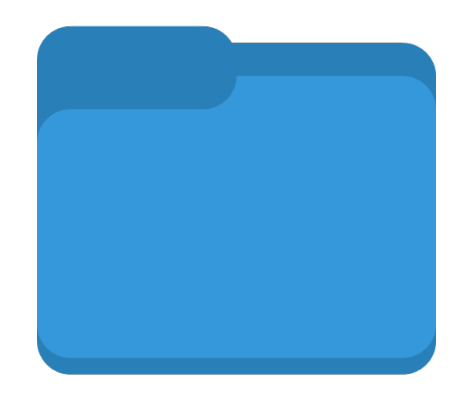

- Report 1.tex
- •Report\_2.tex
- •Report\_3.tex
- •Report\_3b.tex
- Report 4.tex
- •Report\_5.tex

Anger

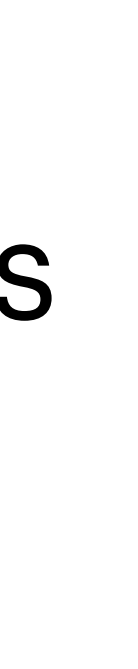

## **The problem**

- •Report\_6\_showed\_supervisor.tex
- •Report\_7\_implamented\_comments.tex
- •Report\_8\_semi\_final.tex
- •Report\_9\_final.tex
- •Report\_10\_final\_2.tex
- •Report\_11\_final\_final.tex

• ….

### Loads of emails confusion

### **The solution: Version Control System (VCS)**

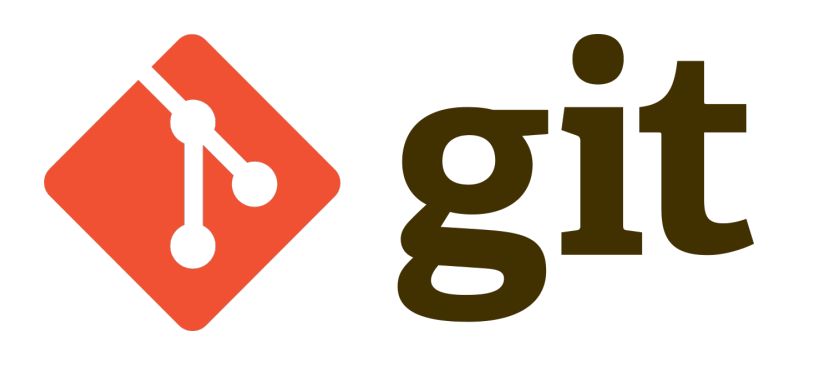

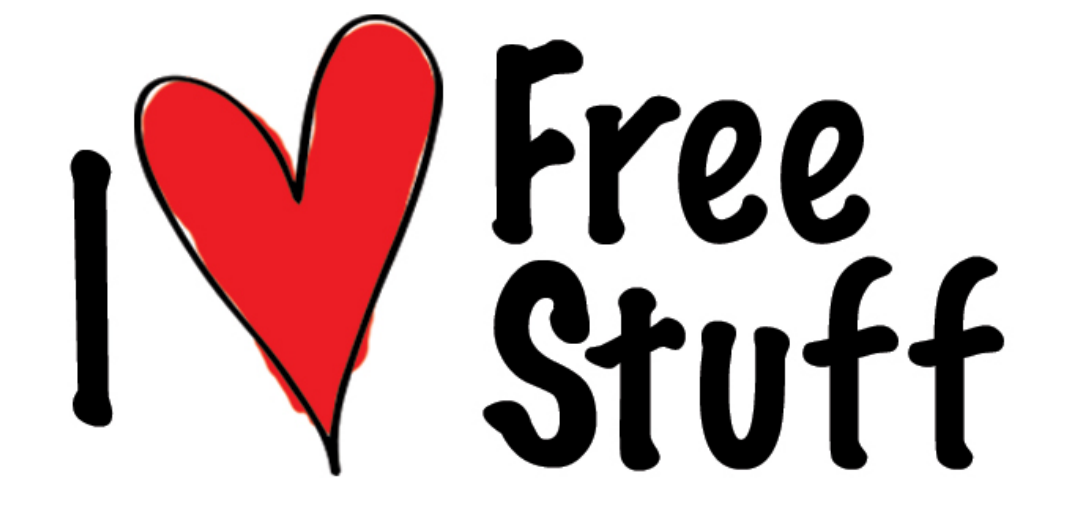

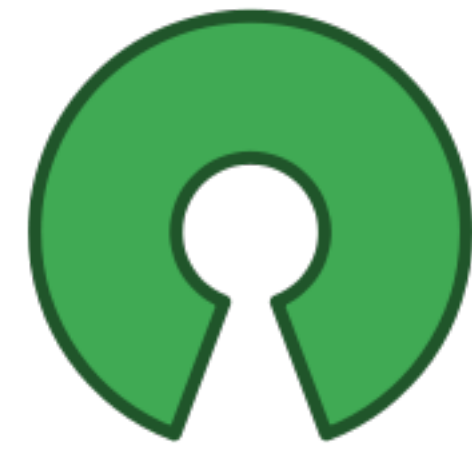

### open source

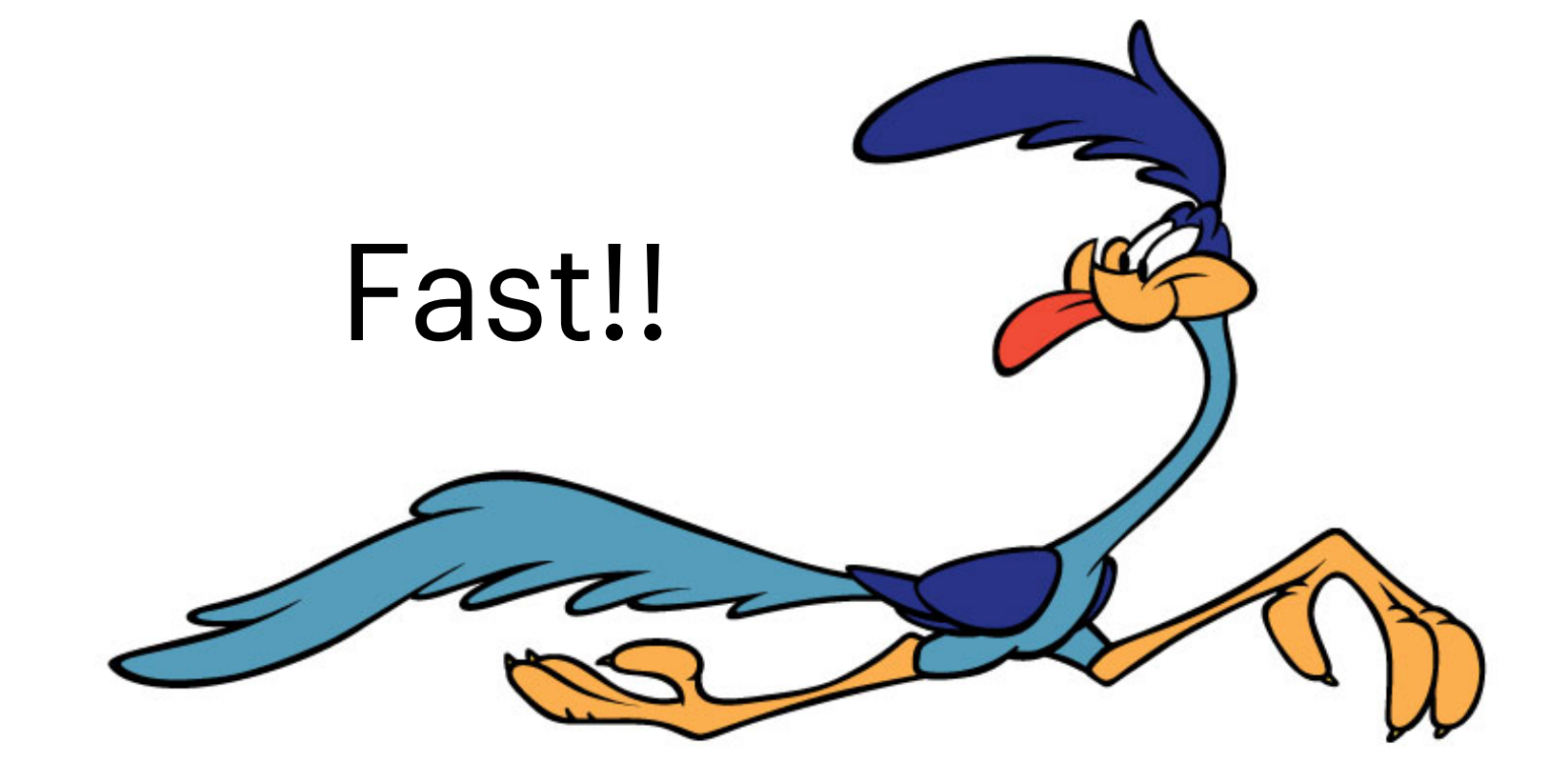

```
def getColourIndex(r):
     if r = 100:
          return 0
     elif r = 1000:
          return 1
     elif r = 10.000:
          return 2
     else:
          return 3
def getPlotStat(tempStat, Teff,tempThreshold):
     if tempStat=='all':
          plotStat=True
     elif tempStat=='high':
          if Teff>tempThreshold:
               plotStat=True
          else:
               plotStat=False
     elif tempStat=='low':
          if Teff<tempThreshold:
               plotStat=True
          else:
               plotStat=False
     return plotStat
def <math>main()</math>:df = loadData()df = df.sort_value(s(by=['R'])from matplotlib.pyplot import cm<br>
color = cm.rainbow(np.linspace(0,1,len(df.index)))<br>
radiuslist = [500, 1000, 5000, 10000, 50000, 100000]<br>
color = cm.rainbow(np.linspace(0,1,len(radiuslist)))
     alpha= 1
     for c in color:
```
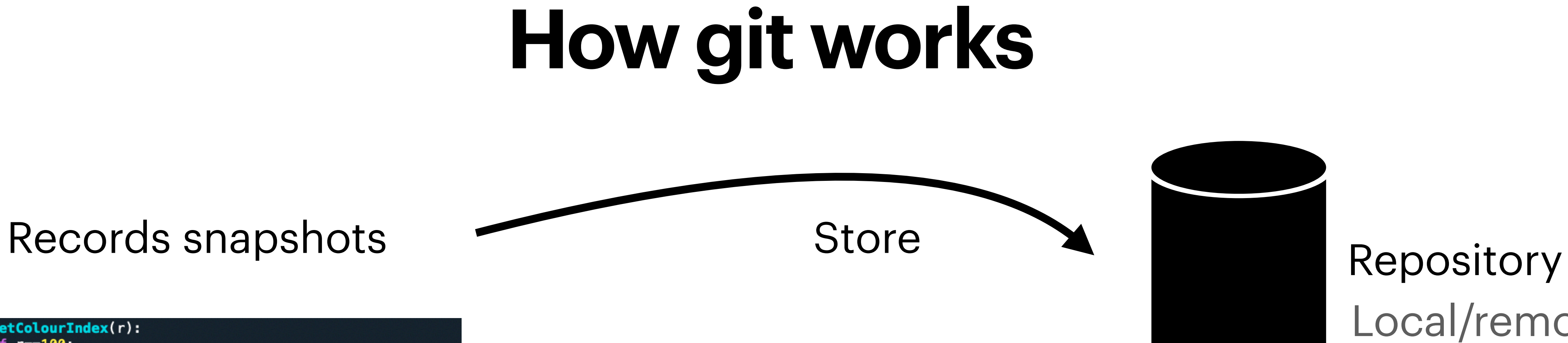

# Local/remote

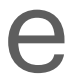

```
def getColourIndex(r):
     if r = 100:
          return 0
     elif r = 1000:
          return 1
     elif r = 10.000:
          return 2
     else:
          return 3
def getPlotStat(tempStat, Teff,tempThreshold):
     if tempStat=='all':
          plotStat=True
     elif tempStat=='high':
          if Teff>tempThreshold:
               plotStat=True
          else:
               plotStat=False
     elif tempStat=='low':
          if Teff<tempThreshold:
               plotStat=True
          else:
               plotStat=False
     return plotStat
def <math>main()</math>:df = loadData()df = df.sort_value(s(by=['R'])from matplotlib.pyplot import cm<br>
color = cm.rainbow(np.linspace(0,1,len(df.index)))<br>
radiuslist = [500, 1000, 5000, 10000, 50000, 100000]<br>
color = cm.rainbow(np.linspace(0,1,len(radiuslist)))
     alpha = 1for c in color:
```
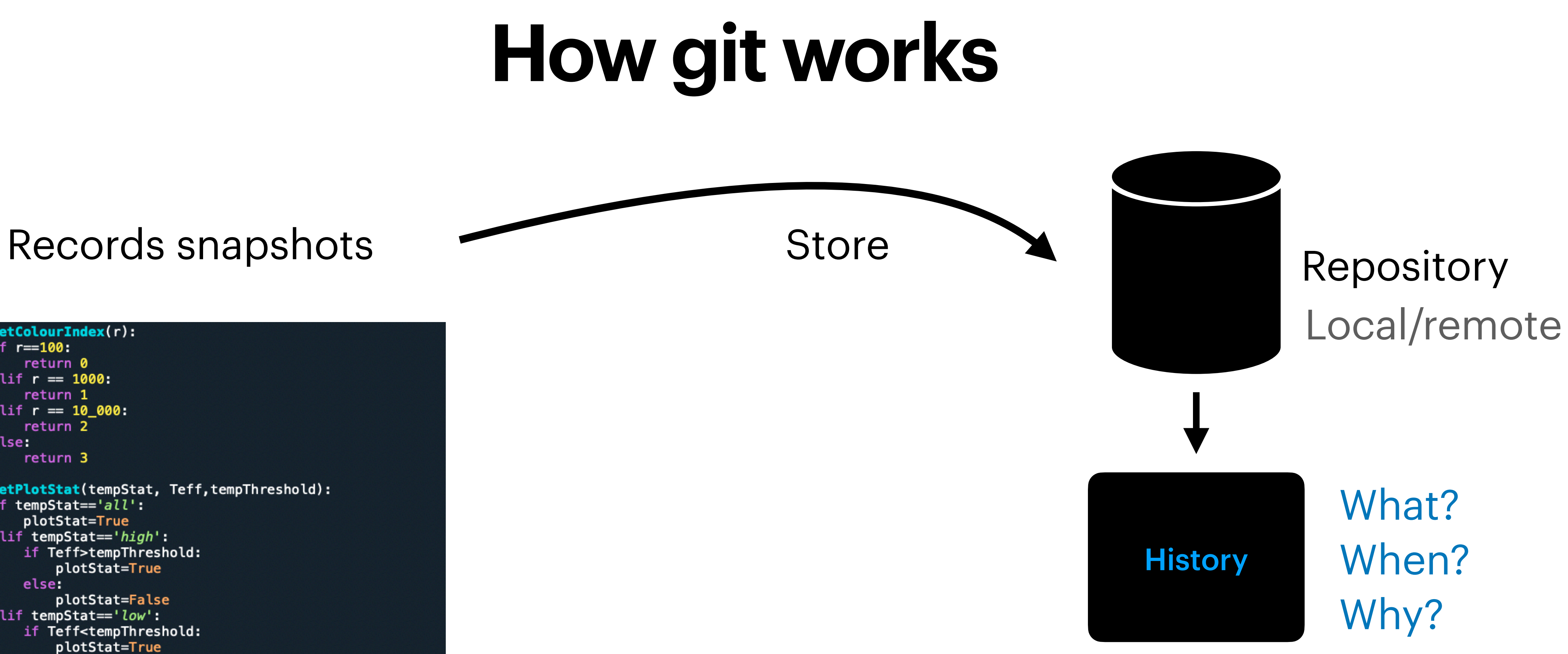

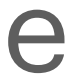

```
def getColourIndex(r):
    if r = 100:
        return 0
    elif r = 1000:
        return 1
    elif r == 10 000:return 2
    else:
        return 3
def getPlotStat(tempStat, Teff,tempThreshold):
    if tempStat=='all':
       plotStat=True
    elif tempStat=='high':
        if Teff>tempThreshold:
            plotStat=True
       else:
            plotStat=False
    elif tempStat=='low':
        if Teff<tempThreshold:
            plotStat=True
        else:
            plotStat=False
    return plotStat
def <math>main()</math>:df = loadData()df = df.sort_values(by=['R']from matplotlib.pyplot import cm
    color = cm. rainbow(np. linspace(0, 1, len(df. index)))radiuslist = [500,1000,5000,10000,50000,100000]
    color = cm. rainbow(np. lingpace(0, 1, len(radiuslist)))alpha = 1for c in color:
```
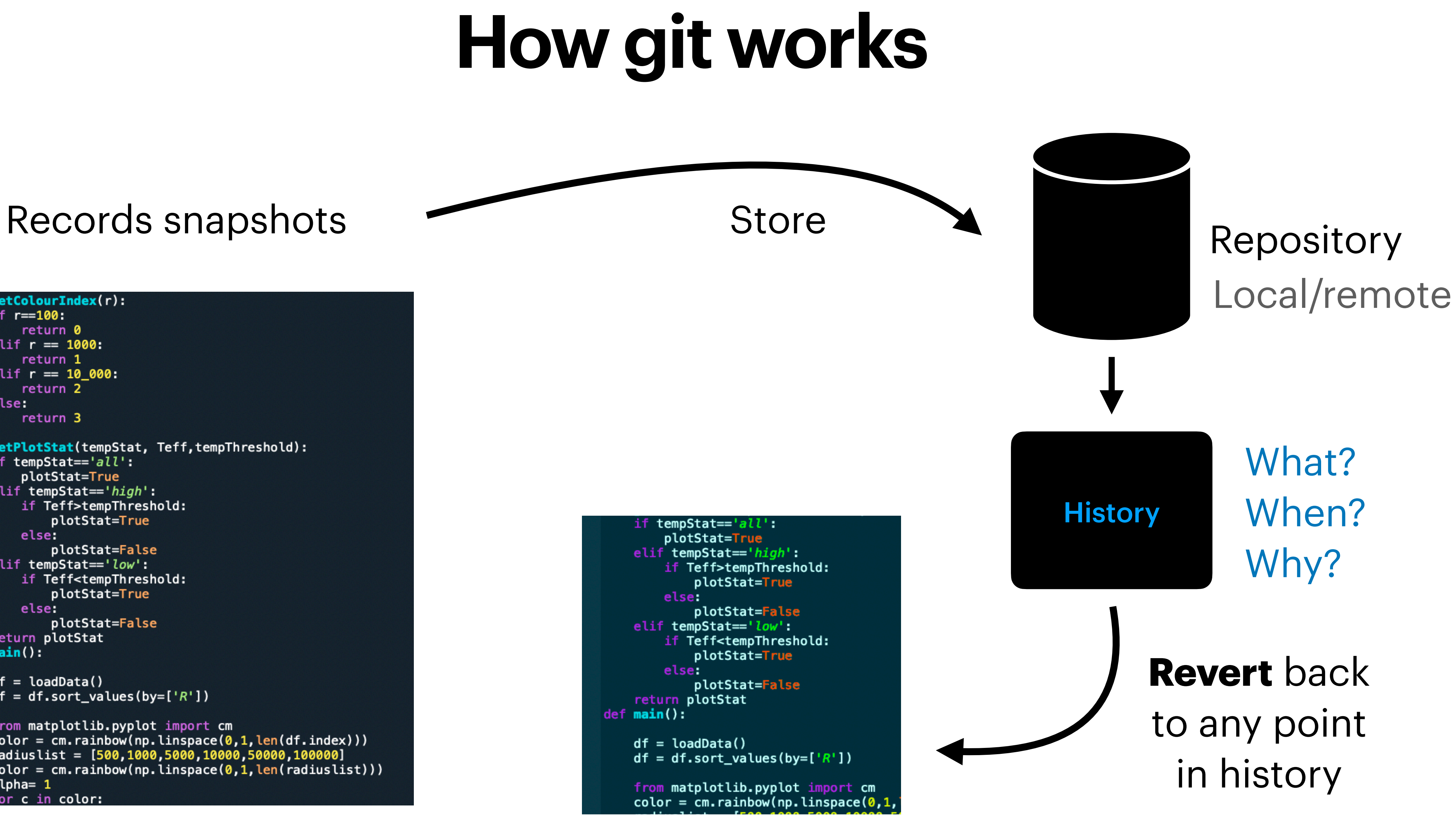

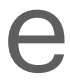

## **git**

- Code in a repository
- Track all past versions + rollback
- Compare past versions
- Branch development

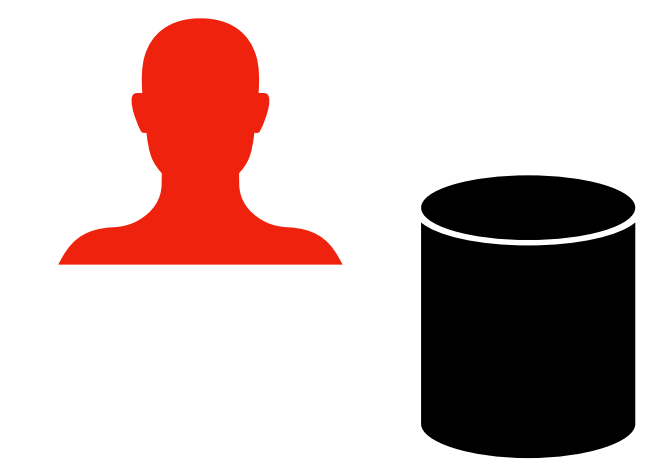

### Solo

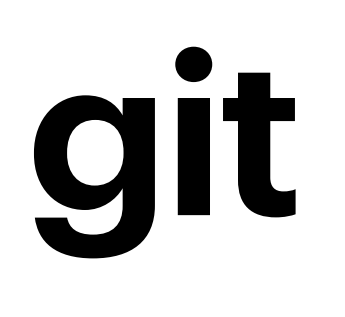

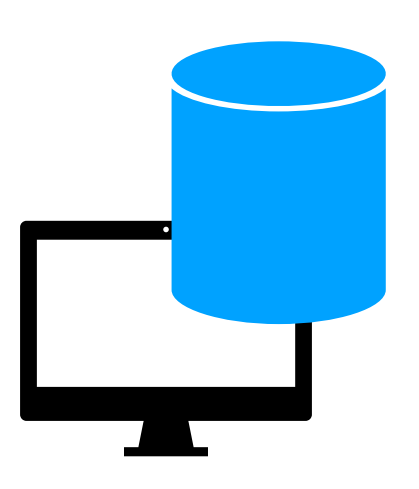

- Code in a repository
- Track all past versions + rollback
- Compare past versions
- Branch development

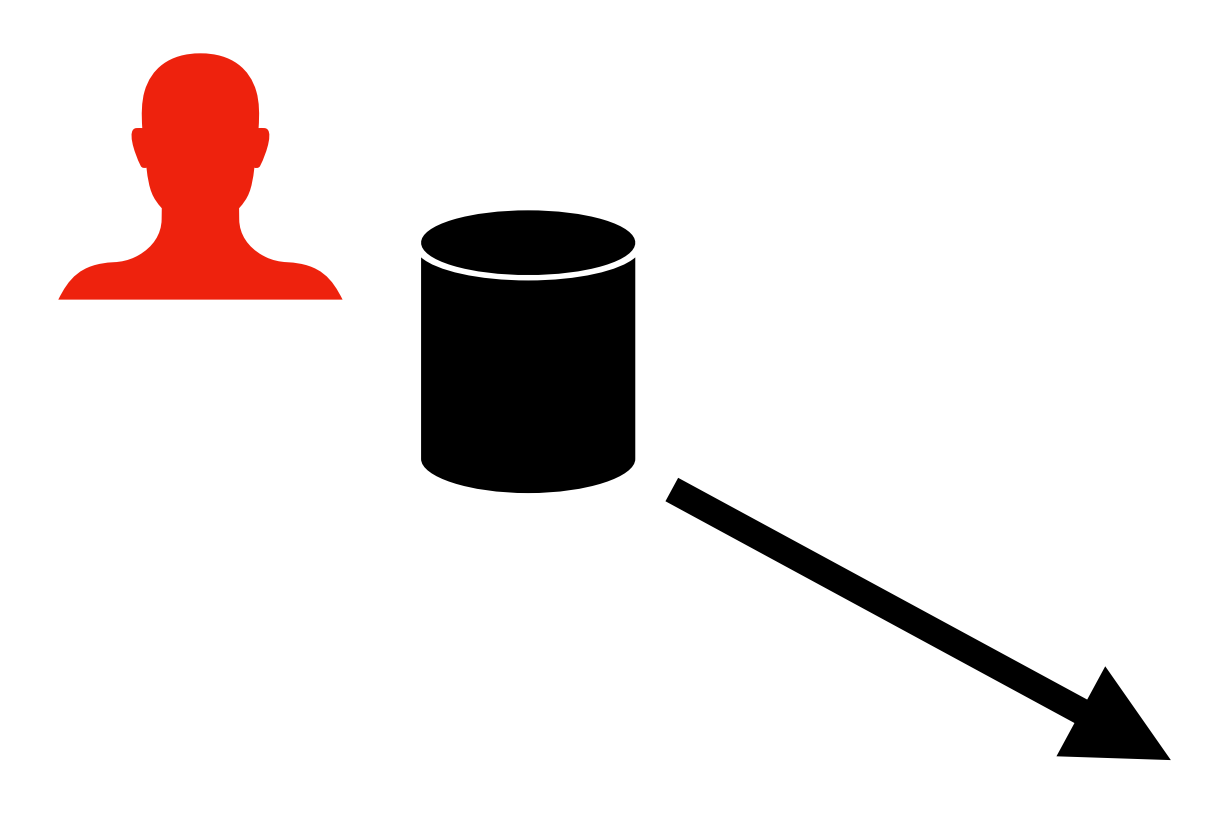

### Solo

# **git**

### Solo Collaboration

- Code in a repository
- Track all past versions + rollback
- Compare past versions
- Branch development

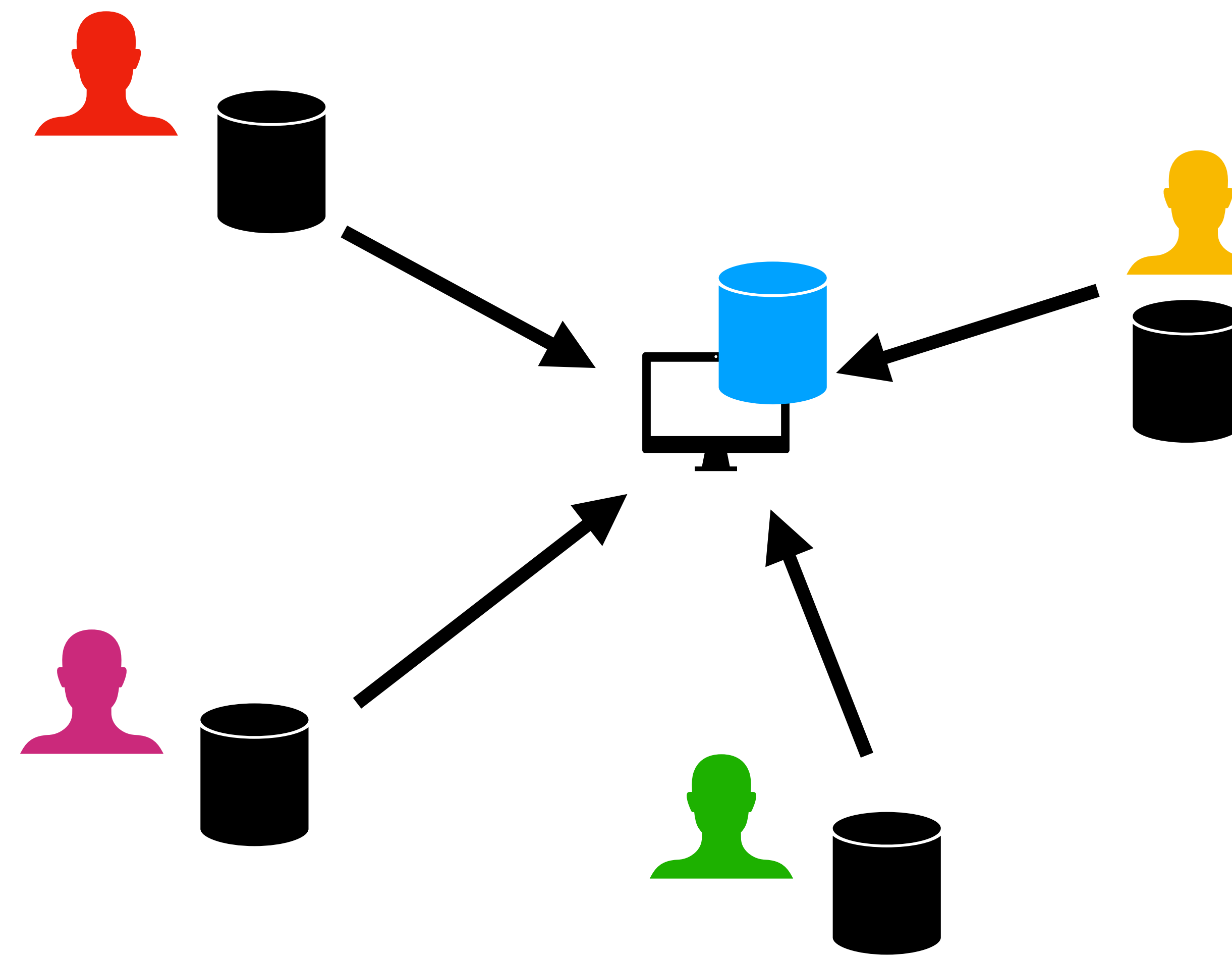

- Common remote repository
- Merge contributions of di fferent developers
- See **who**, **when** wrote **what**, and **why**
- Remote server optional.

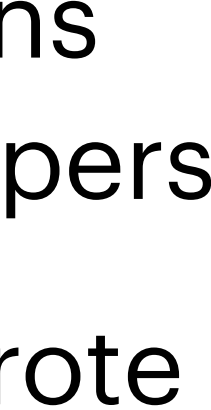

# **git**

### Solo Collaboration

- Code in a repository
- Track all past versions + rollback
- Compare past versions
- Branch development

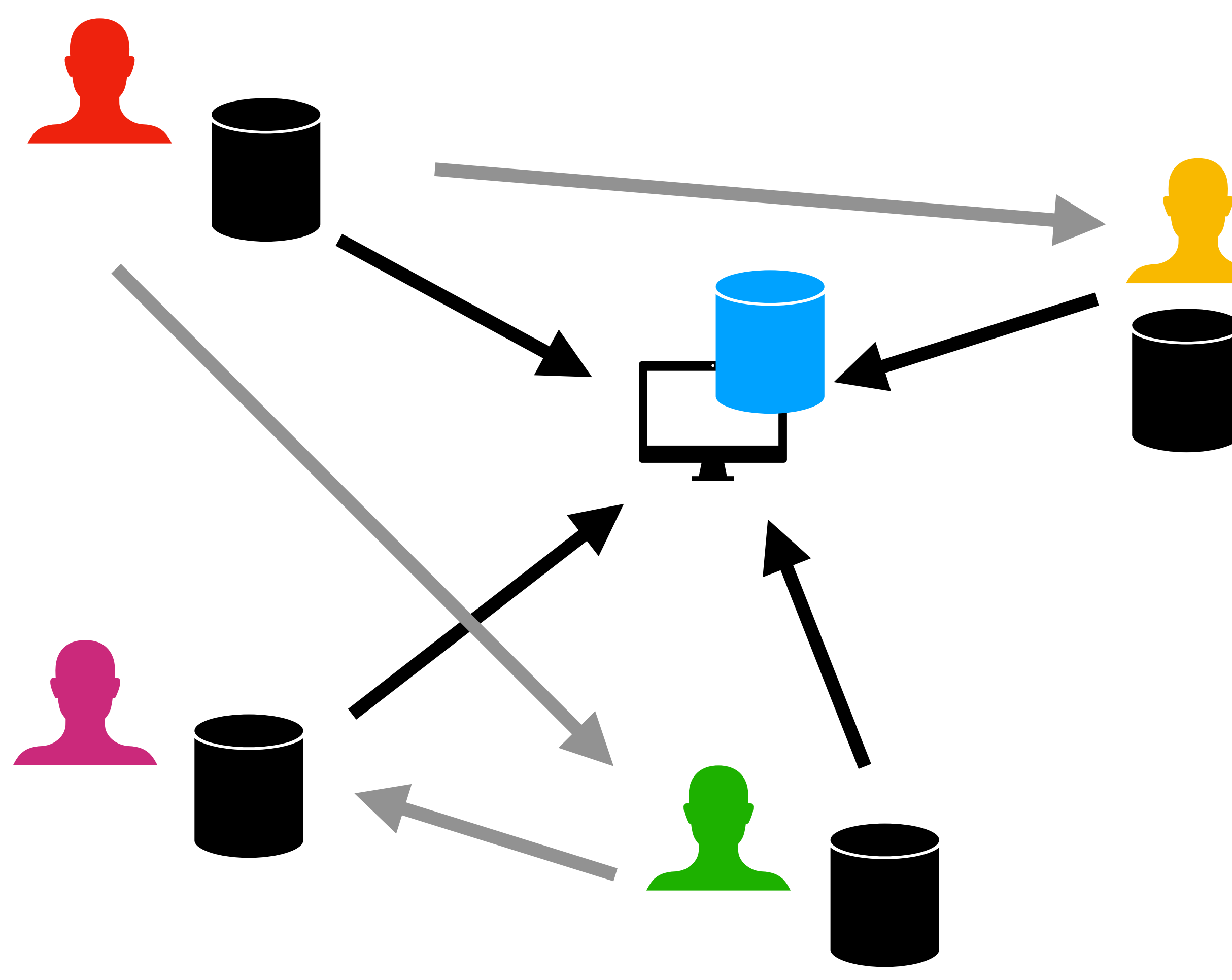

- Common remote repository
- Merge contributions of di fferent developers
- See **who**, **when** wrote **what**, and **why**
- Remote server optional.

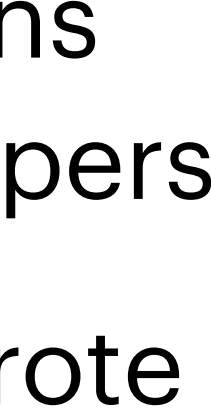

## **How to use**

- **• Command line**
- IDEs + code editors
	- Xcode (MacOS)
	- Visual Studio (MS Windows)
	- Code blocks (Linux)
- GUIs
	- Tower (free for students)
	- Git kraken
	- Sourcetree (Mac and Windows)
	- More on the git website

## **Install Git**

### Git website <https://git-scm.com>

Installation:

- Mac
- Linux
- Windows
	- Git BASH

## Configuring and initiating

## **Hands-on config**

- Configure your git settings:
	- \$ git config --global user.name "[name]"
	- \$ git config --global user.email "[email address]"
	- \$ git config --global color.ui auto
- More options:
	- \$ git config --global core.editor "editor name"
	- \$ git config --global -e
	- \$ git config -h
	- \$ git config --help

### Initiated directory

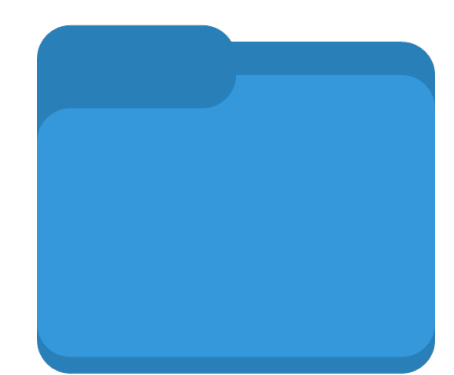

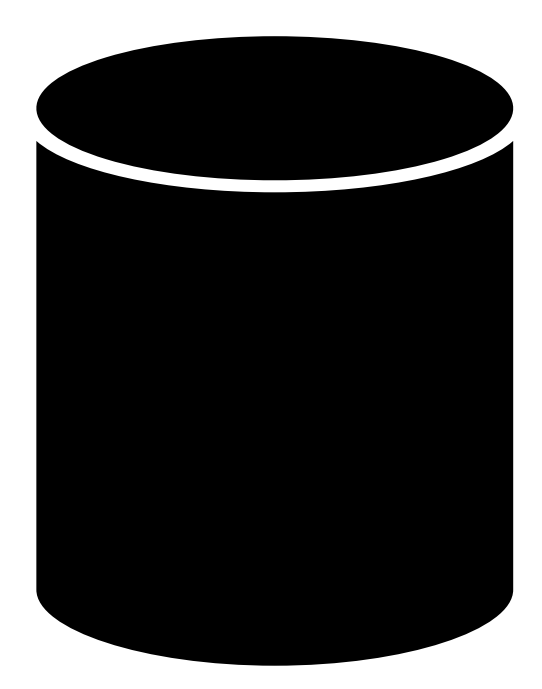

Change to file 1 Change to file 2 Change to file 3 Delete file 4 Rename file 5

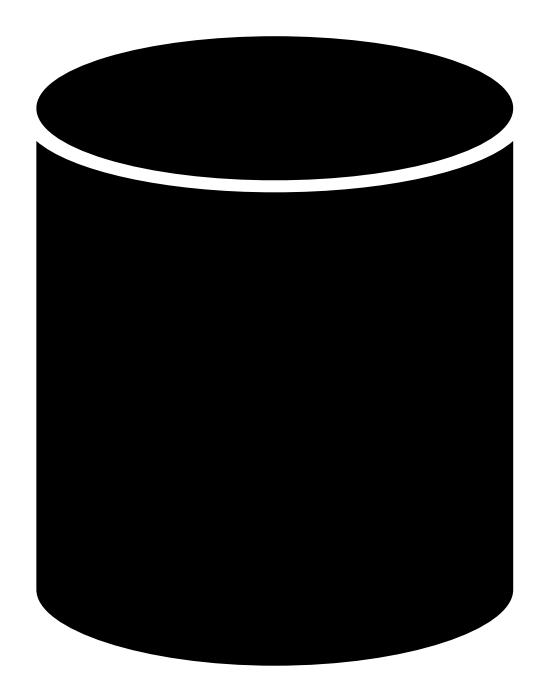

### Initiated directory

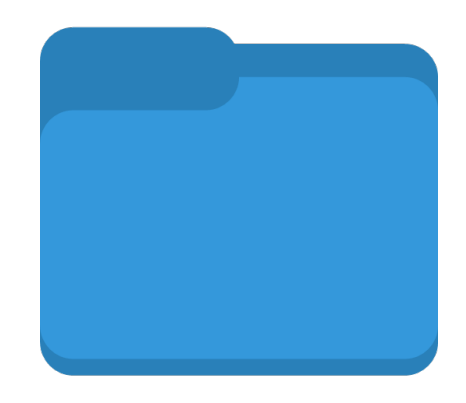

Change to file 1 Change to file 2 Change to file 3 Delete file 4 Rename file 5

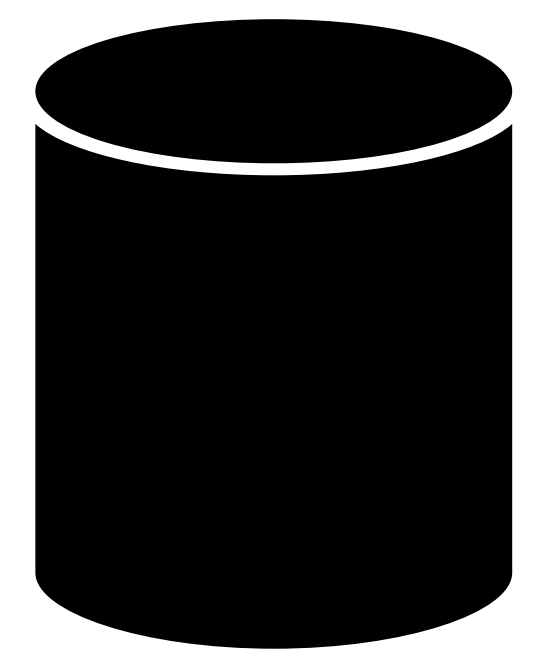

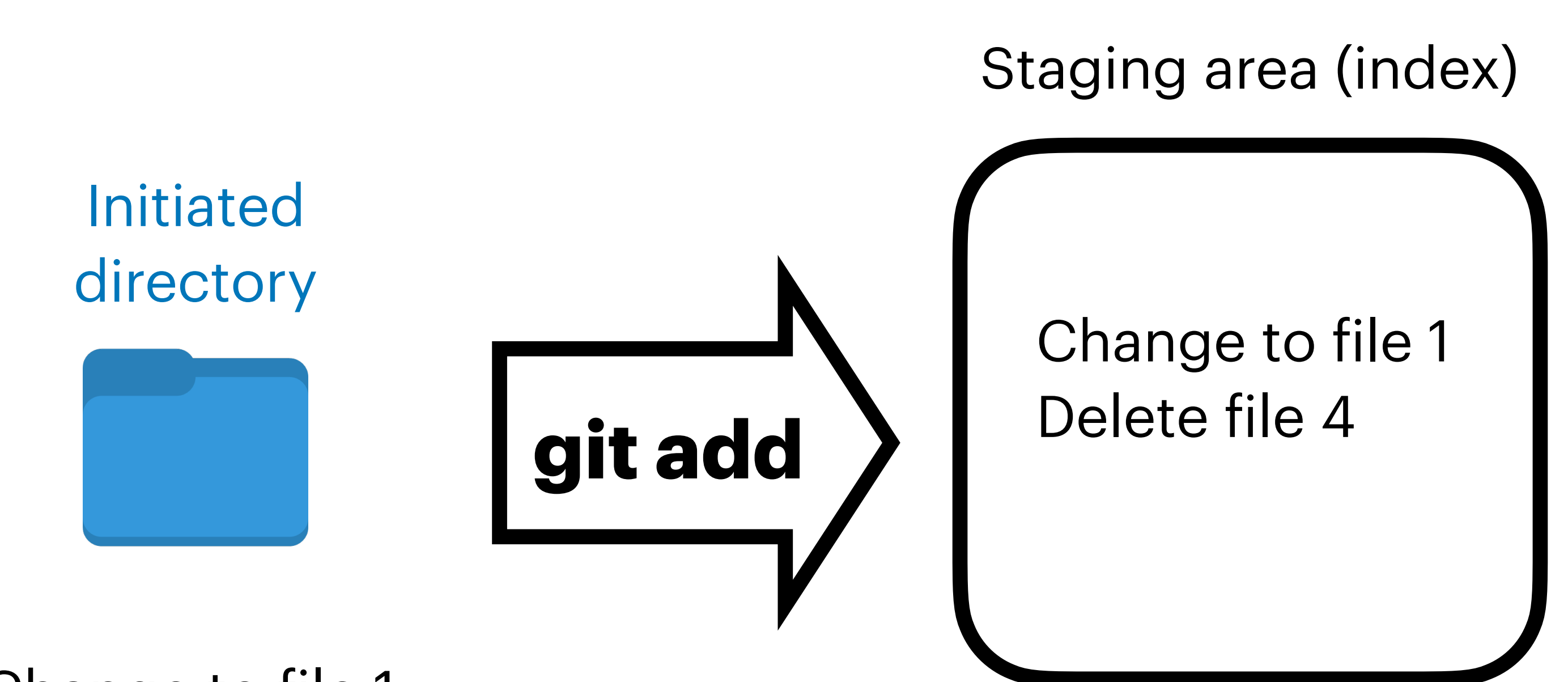

Change to file 1 Change to file 2 Change to file 3 Delete file 4 Rename file 5

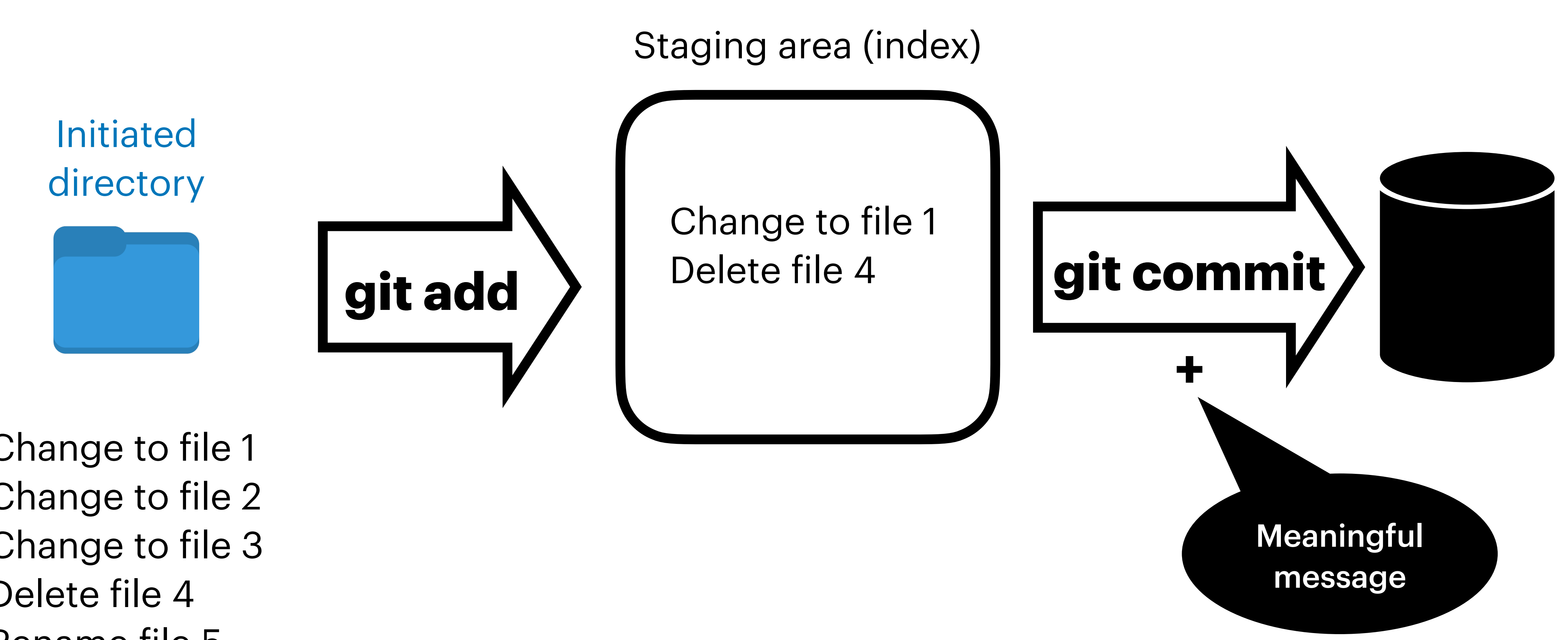

Rename file 5

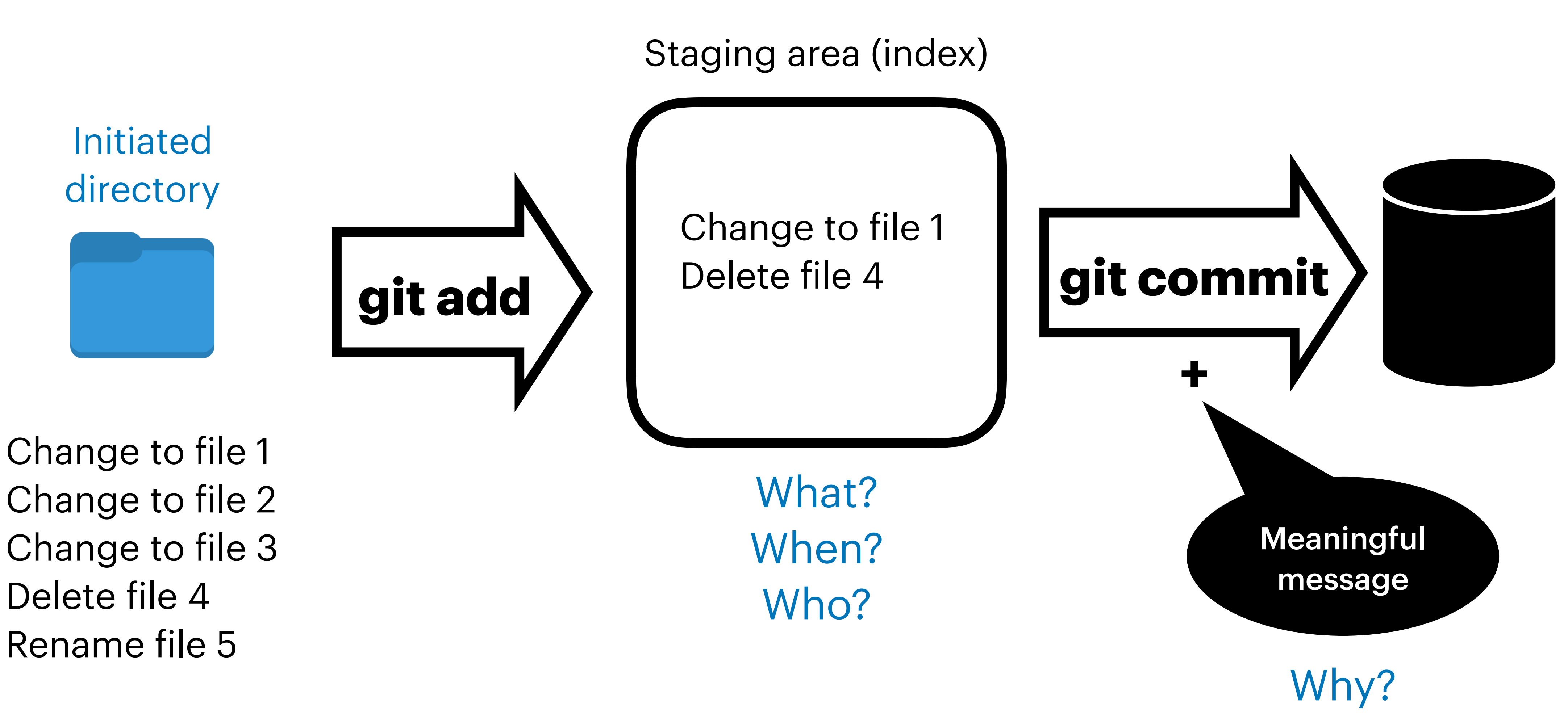

## **Hands-on init**

- Initiate git in a directory:
	- \$ git init
- Make some files:
	- \$ git status
	- \$ git add
- Committing to changes:
	- \$ git commit
	- \$ git commit -a

• Now make a change and go through the process again!

## **Hands-on commit**

- Notes: git commit
	- Message size
	- Title and and details
	- Don't cram multiple tasks into one commit: typo, bugfix, new function

Fixed potential bug. Could have resulted in division by zero.

If user inputs included negative numbers, the sum of inputs may have resulted in zero. Added the "input\_parser" function that prevents negative inputs.

Renamed "input\_parser" to "filter\_negative\_numbers"

### **Commit message example 1:**

### **Commit message example 2:**

![](_page_25_Picture_0.jpeg)

Diff and log

• Add a file to the staging environment

- Try:
	- \$ git status -s
- - \$ git diff
- Try:
	- \$ git diff -h
	- \$ git diff --stat

## **Hands-on status diff**

- \$ git show 1b2e1d63ff (some identifier)
- \$ git show HEAD
- \$ git show HEAD~1
- \$ git show HEAD~2:file1.txt

![](_page_27_Picture_15.jpeg)

![](_page_27_Picture_16.jpeg)

# **Hands-on log**

- Looking at the changes
	- \$ git log
	- $\cdot$  \$ git log -3
	- \$ git log -p
	- \$ git log --stat --summary
	- \$ git log --follow [file]
	- \$ git log --oneline
	- \$ git log --after 2017-07-04
	- \$ git log —author="ali"
	- \$ git log -grep=" word of phrase to search"

## Removing and renaming files

## **Hands-on rm**

- Delete files
	- \$ git status
	- \$ git ls-files
	-
	-

![](_page_29_Picture_6.jpeg)

## **Hands-on mv**

- Rename files
	- \$ mv file3.txt main.cpp
	- \$ git add file1.txt
	-

• \$ mv file3.txt main.cpp<br>• \$ git add file1.txt<br>• \$ git add main.cpp

![](_page_31_Picture_0.jpeg)

- Made changes to file1.txt
	- \$ git restore file1.txt
- Added changes to file1.txt to the staging area
	- \$ git restore --staged file1.txt
	- \$ git restore file1.txt
- Restoring deleted files
	- \$git rm file1.cpp; \$ git commit
	- \$ git restore --source=HEAD~1 file1.cpp
	- [more options] \$ git restore -h

## **Hands-on restore**

![](_page_33_Picture_1.jpeg)

## **Hands-on ignore**

- Create bin/app.out
- Ignore the files
	- Create a .gitignore file
	- \$ git add .gitignore
		- : \*.DS\_Store \*.log \*.aux
	- Modify bin/app.out
	- \$ git status
- What if you don't want to track some files?
	-

- Create bin/app2.out
- Add and commit
- Add bin/ to .gitignore
- Modify bin/app2.out
	- \$ git status

## **Hands-on ignore** Stop tracking files

- \$ git ls-files
- \$ git rm -h
- \$ git rm --cached bin/
- \$ git rm --cached -r bin/

<https://github.com/github/gitignore>

- O- 1. git commit
- $E_1$  2. git push
- **Et 3. leave building**

![](_page_36_Picture_4.jpeg)